# **(10-12) Model Studio CS Трубопроводы**

*Алексей Крутин (Ведущий специалист технологического отдела ЗАО «CSoft Engineering»)*

**Компоновка [оборудования](http://www.sapr.ru/article.aspx?id=20851&iid=950#Компоновка оборудования) Создание [трубопроводов](http://www.sapr.ru/article.aspx?id=20851&iid=950#Создание трубопроводов) [Проверка](http://www.sapr.ru/article.aspx?id=20851&iid=950#Проверка модели на коллизии) модели на коллизии [Расчеты](http://www.sapr.ru/article.aspx?id=20851&iid=950#Расчеты) [Документирование](http://www.sapr.ru/article.aspx?id=20851&iid=950#Документирование)**

В этой статье мы расскажем о возможностях программного комплекса Model Studio CS Трубопроводы, предназначенного для трехмерного проектирования внутриплощадочных, внутрицеховых и межцеховых систем трубопроводов (технологические трубопроводы, трубопроводы пара и горячей воды, системы водо и газоснабжения, отопления, канализации и др.).

Комплекс работает в среде AutoCAD (версии от 2007 до 2010), а также программных средств, в состав которых AutoCAD включен: AutoCAD Architecture, AutoCAD Civil 3D, AutoCAD MEP и др. Таким образом, пользователю доступен весь функционал AutoCAD (www.caduser.ru).

Сразу же отметим главное: комплекс создан в России, работает на основе положений действующей нормативнотехнической документации, а формируемая с его помощью документация полностью соответствует требованиям российских государственных и отраслевых стандартов. Model Studio CS Трубопроводы — первый и единственный продукт этого направления, который ориентирован на Россию и отечественные достижения в проектной отрасли.

Model Studio CS Трубопроводы позволяет решать следующие задачи: трехмерная компоновка и моделирование:

трехмерная компоновка оборудования,

трехмерное эскизирование трубопроводов с последующим конструированием, создание трехмерных параметрических моделей оборудования;

расчеты и проверка инженерных решений:

проверка коллизий, пересечений и нарушения предельно допустимых размеров в соответствии с технологическими параметрами,

экспорт в программу СТАРТ расчетной схемы и информации по трубопроводам,

экспорт в программу «Гидросистема» (посредством формата программы СТАРТ) расчетной схемы и информации по трубопроводам;

формирование и выпуск комплекта проектной документации:

чертежей с автоматическим формированием планов, видов и разрезов. Автоматически проставляются отметки уровня, выноски, позиционные обозначения и размеры,

автоматически формируемой аксонометрической схемы как одного трубопровода, так и нескольких — с проставленными размерами, выносками, позиционными обозначениями, элементами оформления,

настроенных спецификаций, экспликаций и ведомостей, включенных в комплект поставки, пользователь может самостоятельно добавлять и редактировать формы табличных документов. Эти документы будут автоматически заполняться с сохранением в форматах MS Word, MS Excel, Rich Text Format (RTF) и непосредственно в чертеже AutoCAD.

#### **Компоновка оборудования**

Комплекс Model Studio CS Трубопроводы оснащен всеми необходимыми функциями для работы с оборудованием — интеллектуальными параметрическими объектами с параметрами и свойствами, необходимыми для формирования документации.

При компоновке технологического оборудования используются специальные средства, среди которых функция быстрого перехода из двумерного представления в трехмерное — это позволяет выполнять проектирование на привычном 2Dплане, одним нажатием кнопки переключаясь в трехмерный режим для выполнения пространственного анализа модели (рис. 1).

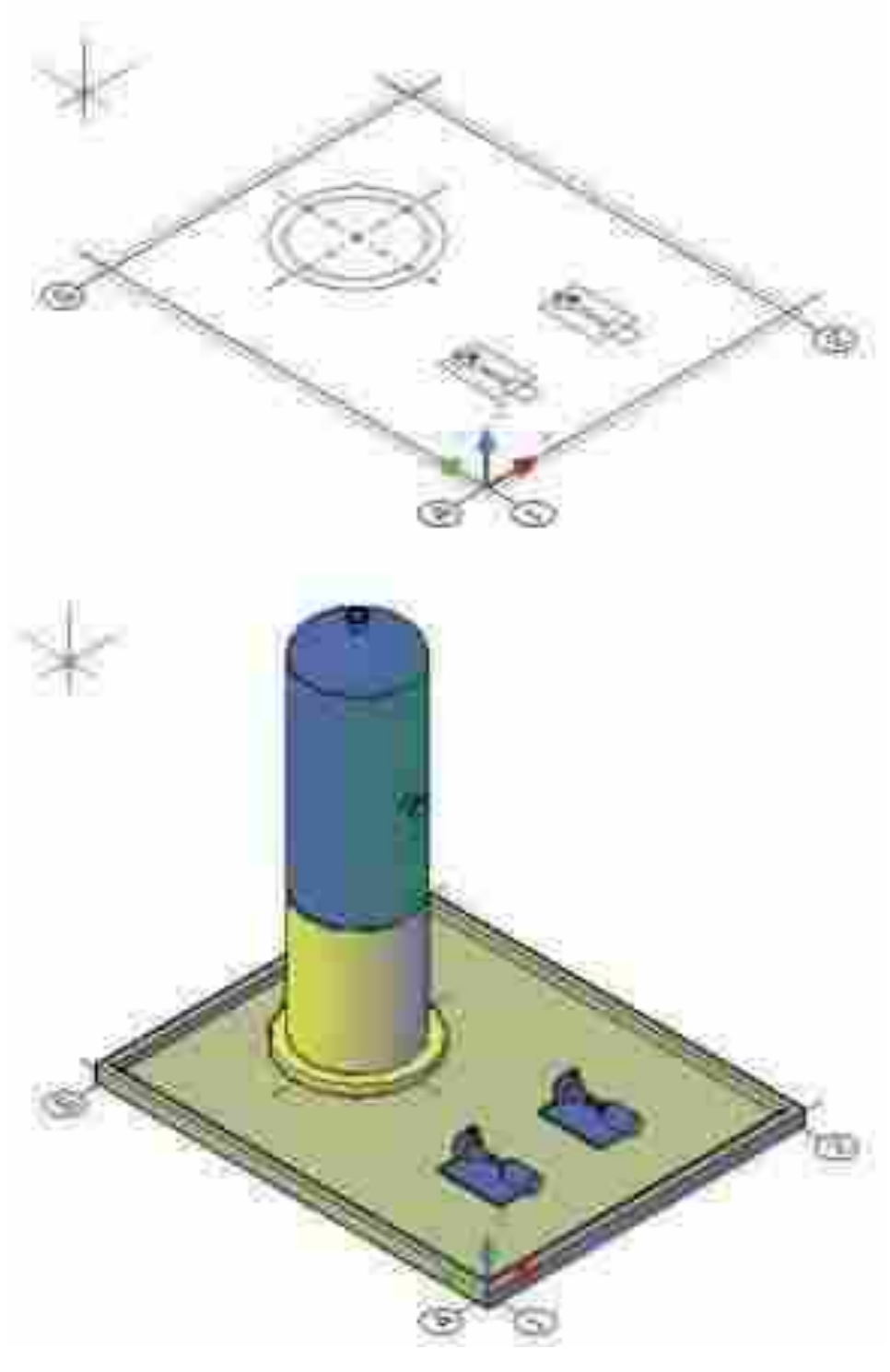

*Рис. 1*

Оборудование, размещаемое в модели, может быть стандартным (в этом случае его выбирают из базы данных, поставляемой вместе с программным комплексом) или создаваться непосредственно в программе с помощью имеющихся инструментов. Кроме того, Model Studio CS может использовать каталоги оборудования, подготовленные его производителями (например, компаниями Wilo и Grundfoss), а также модели, выполненные в различных САПР: AutoCAD, Autodesk Inventor, Solid Works, КОМПАС и др.

Наиболее удобным источником является база данных Model Studio CS, которая имеет встроенную систему классификаторов и выборок, помогающих пользователю быстро найти нужные изделия, материалы и оборудование, ознакомиться с их характеристиками, а затем разместить на модели (рис. 2).

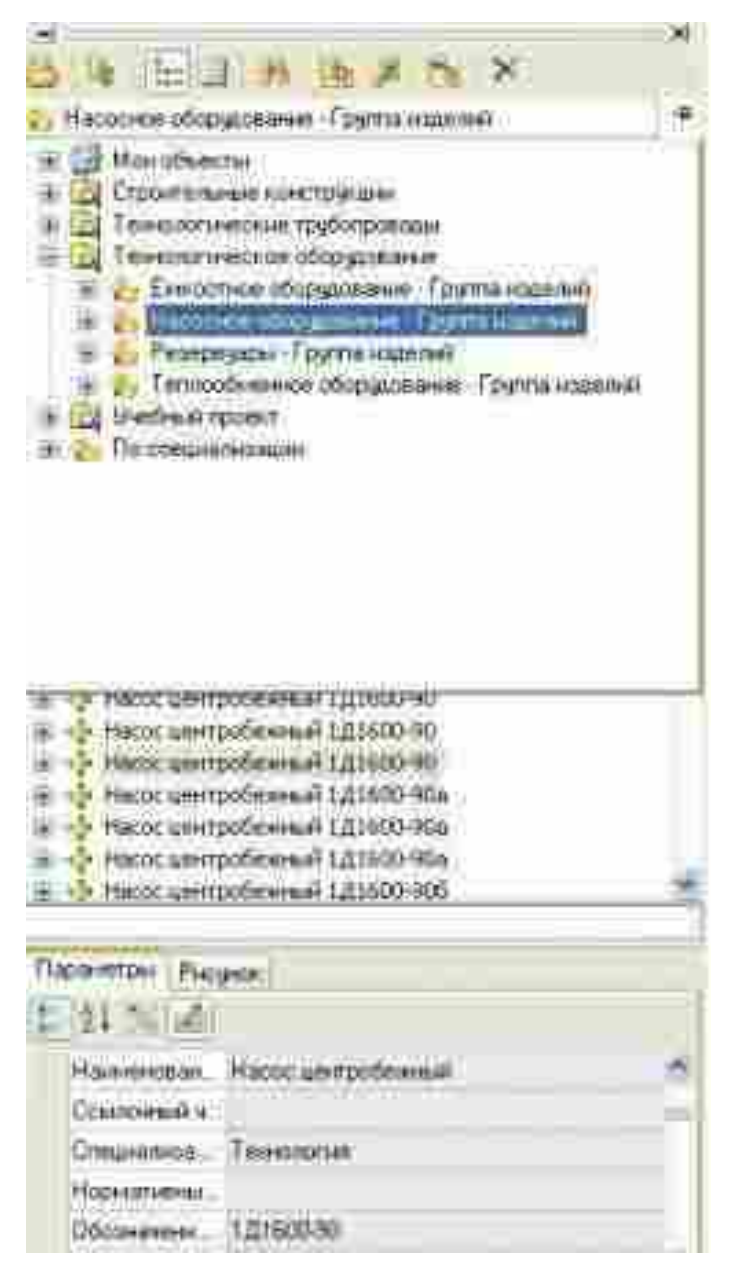

*Рис. 2*

Гибкая, с хорошо продуманной эргономикой система разработки и пополнения базы данных интеллектуальных объектов позволяет легко создавать новые компоненты (оборудование, изделия и материалы). Для получения необходимой геометрической формы параметрического объекта используется соответствующий *Редактор* (рис. 3).

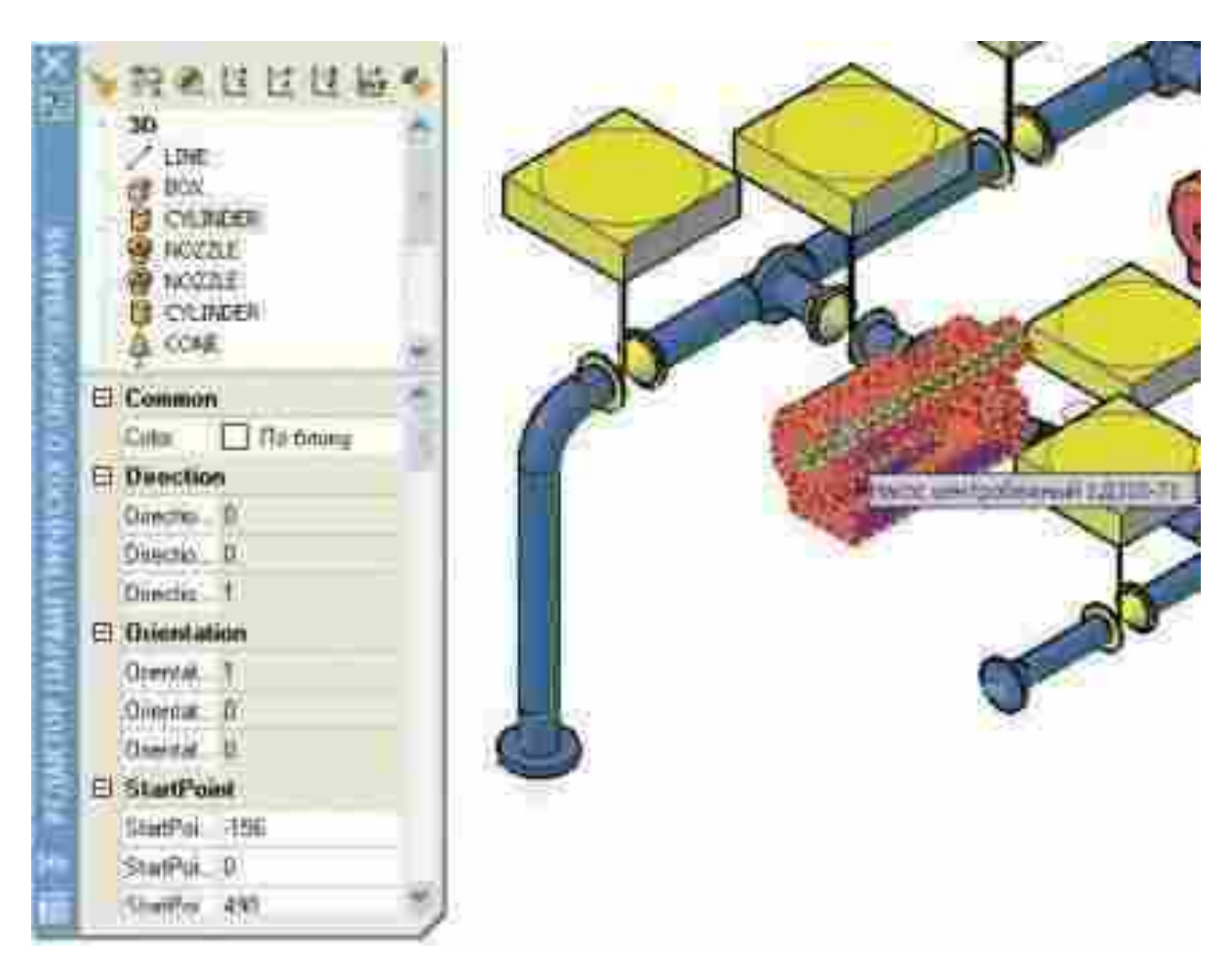

*Рис. 3*

База данных может работать как в локальном режиме на рабочем месте пользователя, так и в режиме общего доступа на сервере. Обновление базы осуществляется через Интернет путем подключения к серверу разработчика, где пользователь может выбрать необходимое или новое оборудование и скопировать его на сервер своей проектной организации.

## **Создание трубопроводов**

После расстановки оборудования проектировщик может приступать к трассировке трубопроводов. Model Studio CS Трубопроводы позволяет выполнять все необходимые виды операций:

- трасса трубопроводов может создаваться как вручную, так и с использованием алгоритмов автоматической трассировки. Во втором случае достаточно указать точку подключения оборудования, после чего программа самостоятельно отрисует трубопровод до этой точки, автоматически разместив отводы в местах гиба трубы;
- в любой момент можно редактировать геометрию трубопровода, при этом будут автоматически пересчитываться длины, изменяться диаметры и конфигурация;
- система отслеживает места подключения и соединения трубопроводов, автоматически корректируя трубопровод при перемещении подключенного оборудования или другого трубопровода;
- Model Studio CS Трубопроводы автоматически отслеживает диаметры трубопровода. При изменении диаметра отдельного элемента (например, арматуры или отвода) автоматически корректируются соединенные элементы. Если при этом требуется вставка перехода, программа запросит подтверждение, а после вставки проверит все соединенные элементы, изменяя их диаметры на необходимые;
- помимо визуальной проверки коллизий проектировщику доступны и специальные инструменты проверки «схлестывания» трубопроводов или нарушения допустимых расстояний (рис. 4).
- Наряду со стандартными функциями редактирования программа предлагает и ряд уникальных возможностей:
- поддерживается не только эскизирование с использованием обобщенных деталей (примерные размеры, условные диаметры, отсутствие информации о производителе), но и работа в конструкторском режиме, когда используются точные диаметры, точные размеры и точная

информация об изделиях. При этом по эскизным деталям можно подобрать из базы реально выпускаемые изделия;

 программа позволяет одним нажатием кнопки создавать байпасные соединения, П и Zобразные участки, подъемы, опуски, а также строить и редактировать уклоны трубопроводов с автоматической подгонкой модели под новый уклон (рис. 5).

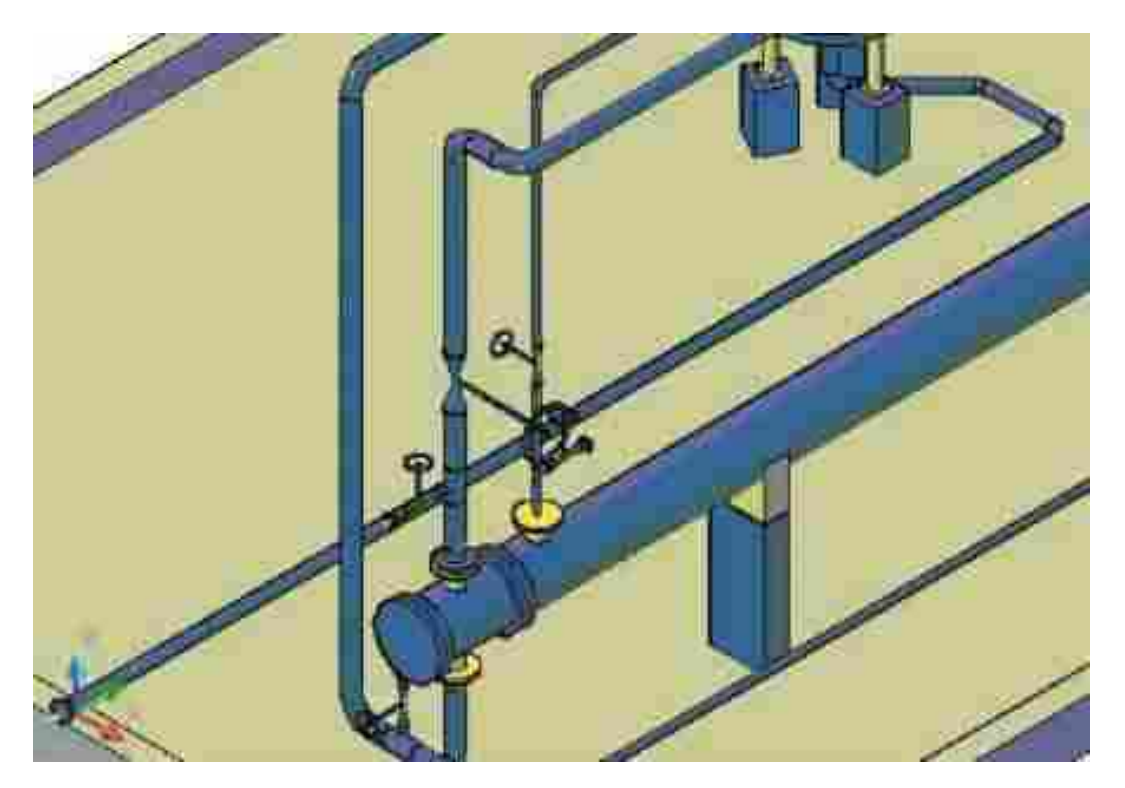

*Рис. 4*

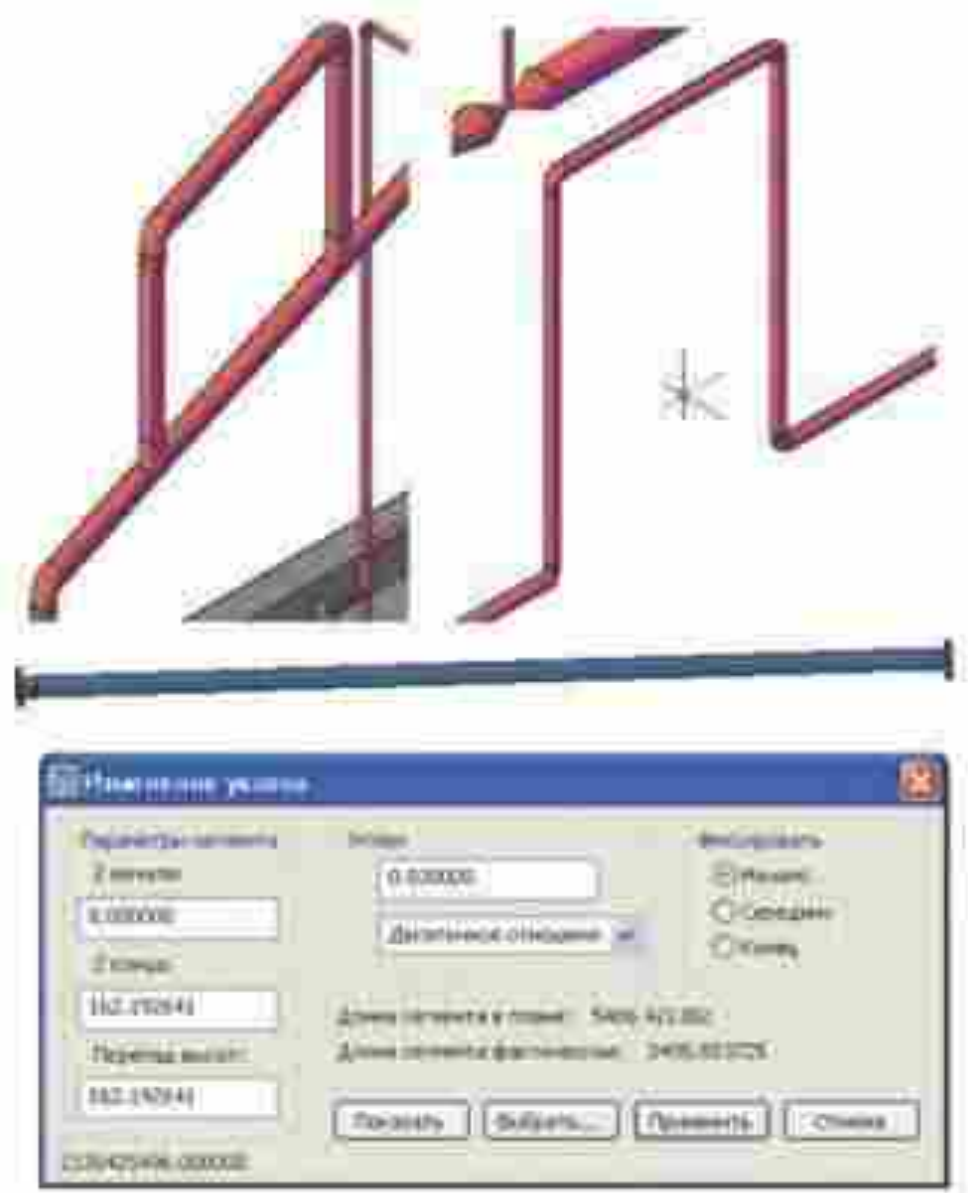

*Рис. 5*

#### **Проверка модели на коллизии**

Как уже сказано, Model Studio CS Трубопроводы позволяет выполнять все необходимые проверки на предмет обнаружения коллизий, пересечений, нарушения предельно допустимых расстояний (рис. 6 и 7). Можно задавать условия в зависимости от технологических параметров, то есть выполнять проверку в соответствии с требованиями нормативной документации. В стандартной поставке программа настроена на выполнение следующих проверок:

- проверка допустимых расстояний между оборудованием;
- проверка допустимых расстояний между трубопроводами и оборудованием;
- проверка допустимого расстояния между трубопроводами.

При желании пользователь может самостоятельно проверять коллизии, а также изменять критерии проверки и задавать дополнительные правила. Интерфейс программы настолько понятен, что специальной подготовки для этого не требуется.

Информация о коллизиях отображается как графически, так и в табличном виде.

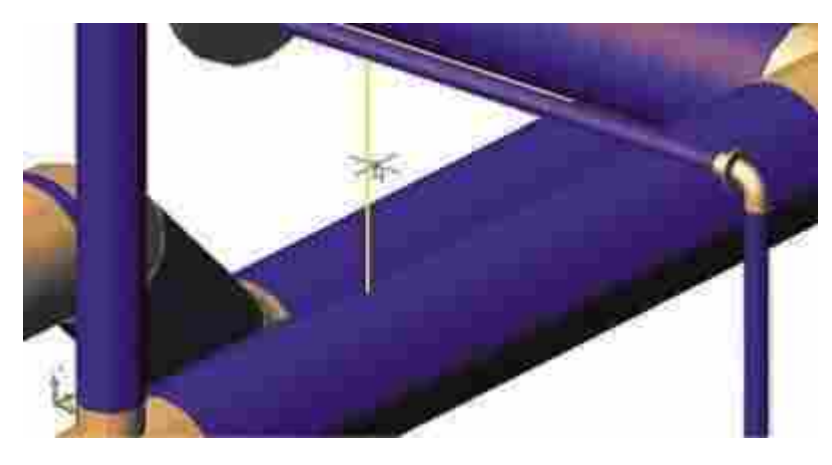

*Рис. 6. Нарушение расстояния между трубопроводам*

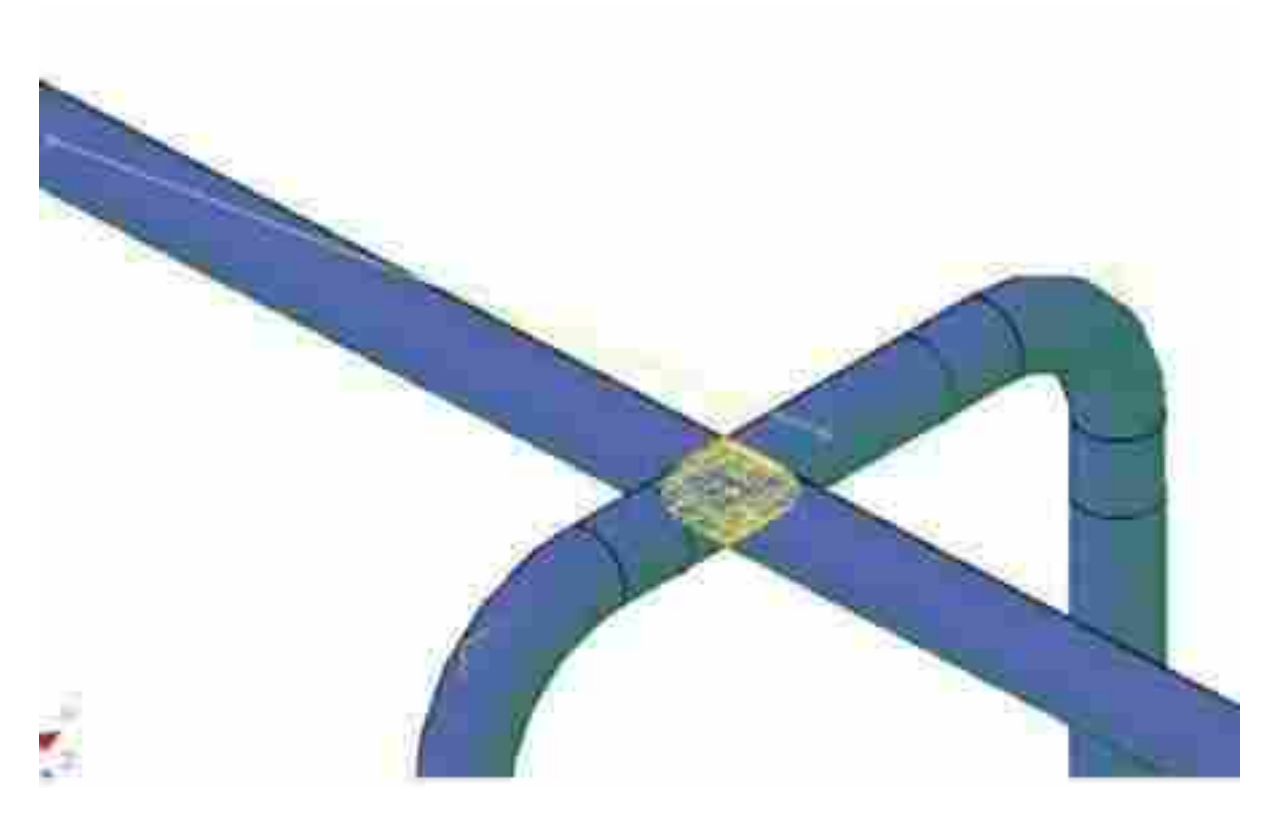

*Рис. 7. «Схлестывание» трубопроводов*

### **Расчеты**

Model Studio CS Трубопроводы на основе трехмерной модели автоматически формирует расчетные данные для специализированных расчетных программ. При расчетах прочности и жесткости моделей используется программа СТАРТ (рис. 8 и 9), а при гидравлических расчетах — программа «Гидросистема». Вы выбираете команду *Экспорт в СТАРТ* и указываете, куда следует сохранить расчетную схему. Передаются и конфигурация, и материалы, и вес, и опоры — после сохранения вы просто открываете файл в программе СТАРТ и производите расчет. Этот же файл можно открыть и в «Гидросистеме».

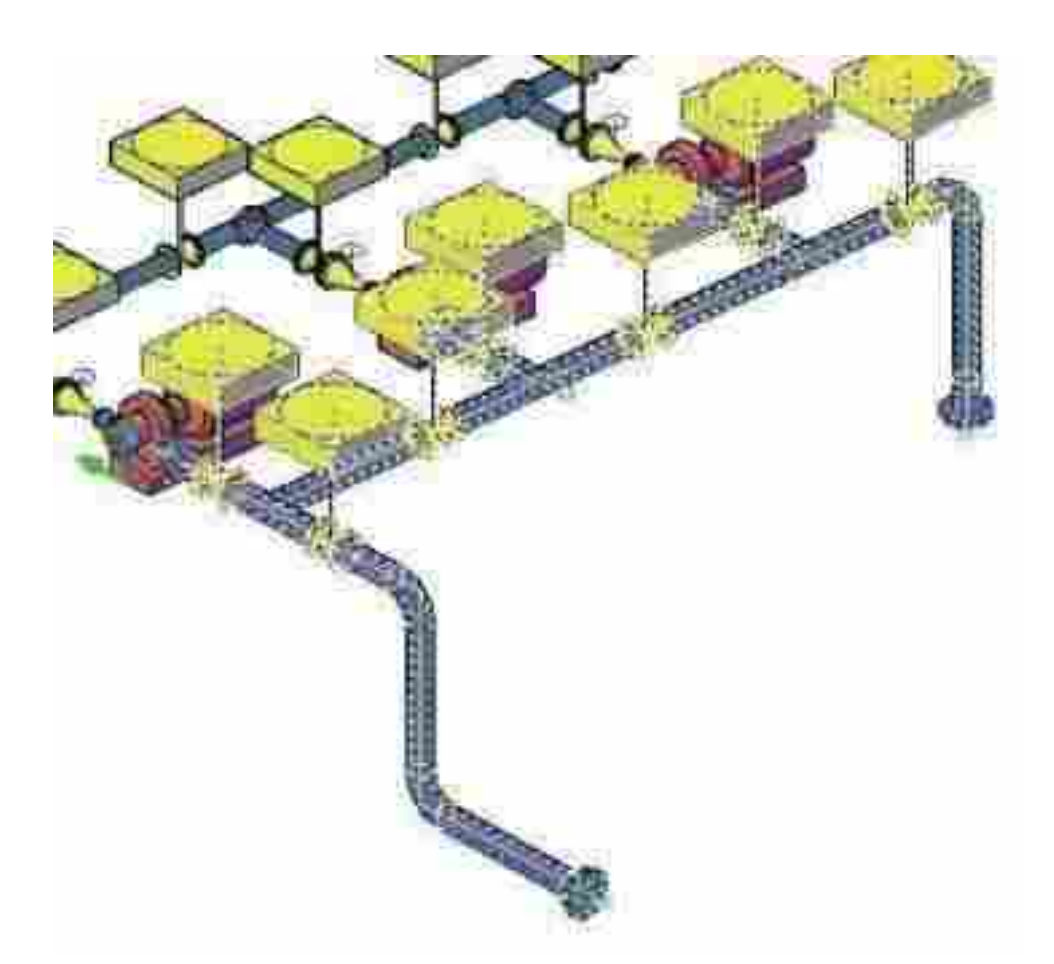

*Рис. 8. Выбранный фрагмент в Model Studio CS*

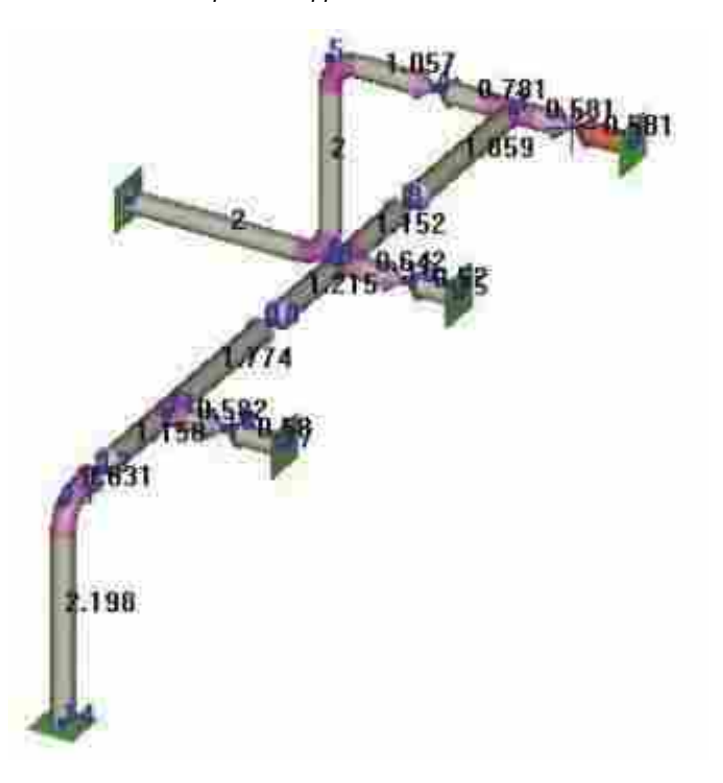

*Рис. 9. Тот же фрагмент в программе СТАРТ*

## **Документирование**

*Графическая документация*

При оформлении проектных документов используются средства формирования видов и разрезов, подсистема автоматической простановки позиций, размеров и выносок, а также другие инструменты. В дополнение к правилам оформления, основанным на ГОСТ, пользователь может настроить собственные правила оформления разрезов и планов чертежа — для этого применяется специальный *Мастер*, который позволяет создавать, хранить, импортировать и экспортировать профили простановки размеров (рис. 10).

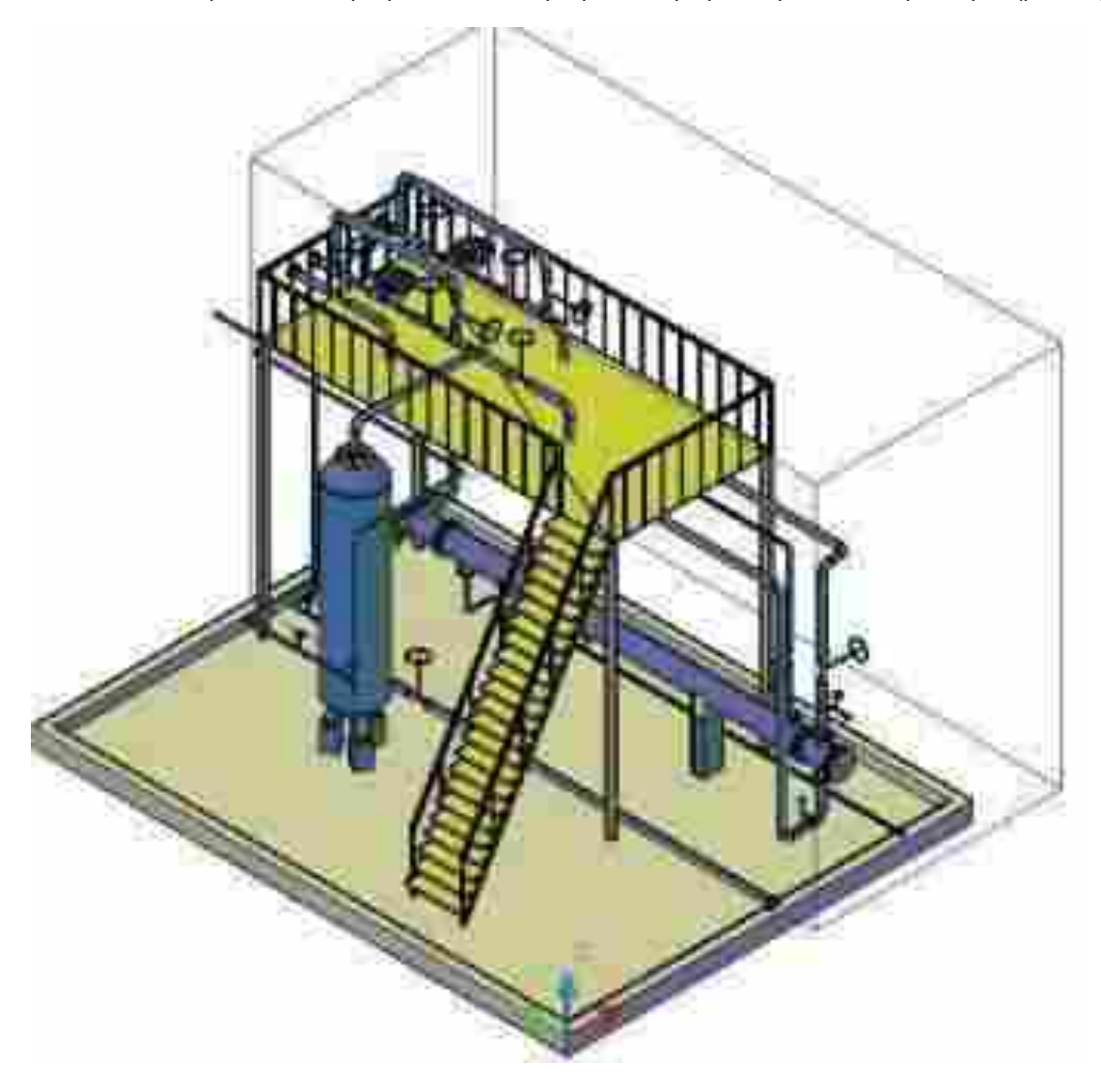

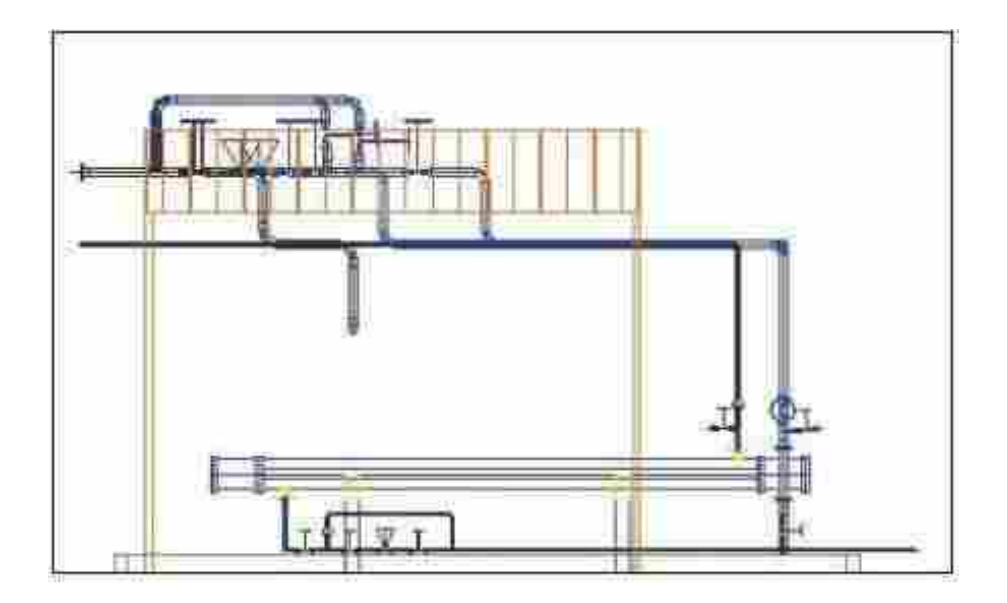

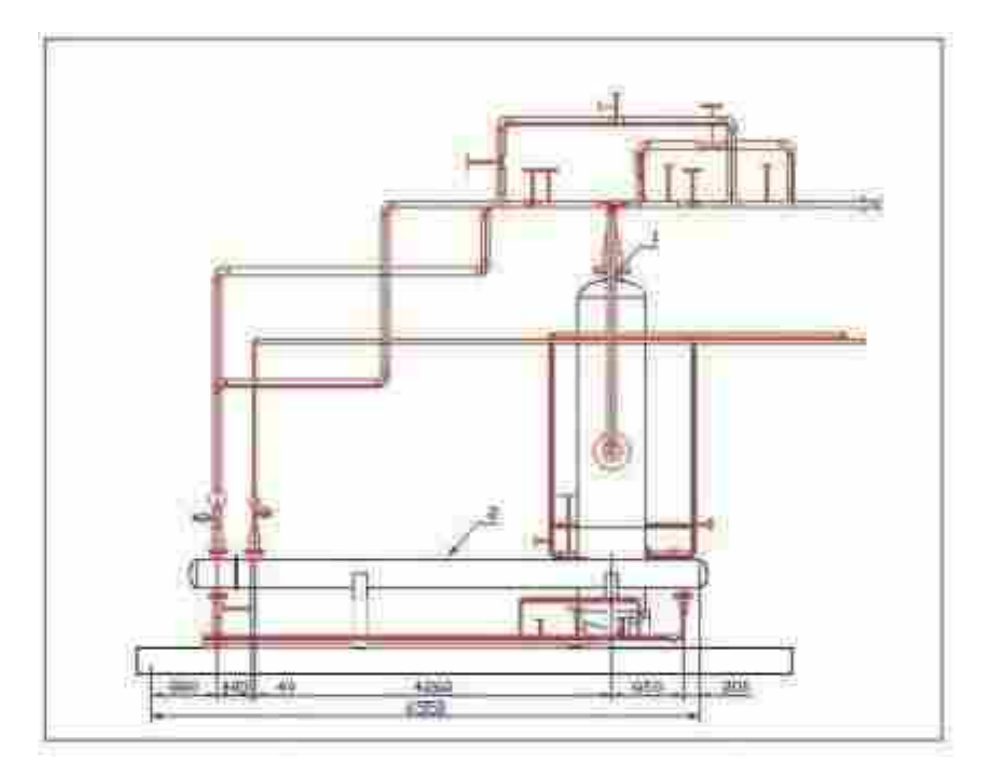

*Рис. 10*

### *Табличная документация*

Для удобства работы с моделью предусмотрен виртуальный спецификатор — всегда доступное для просмотра специальное диалоговое окно, где состав модели отображается в виде таблицы заданной формы (рис. 11).

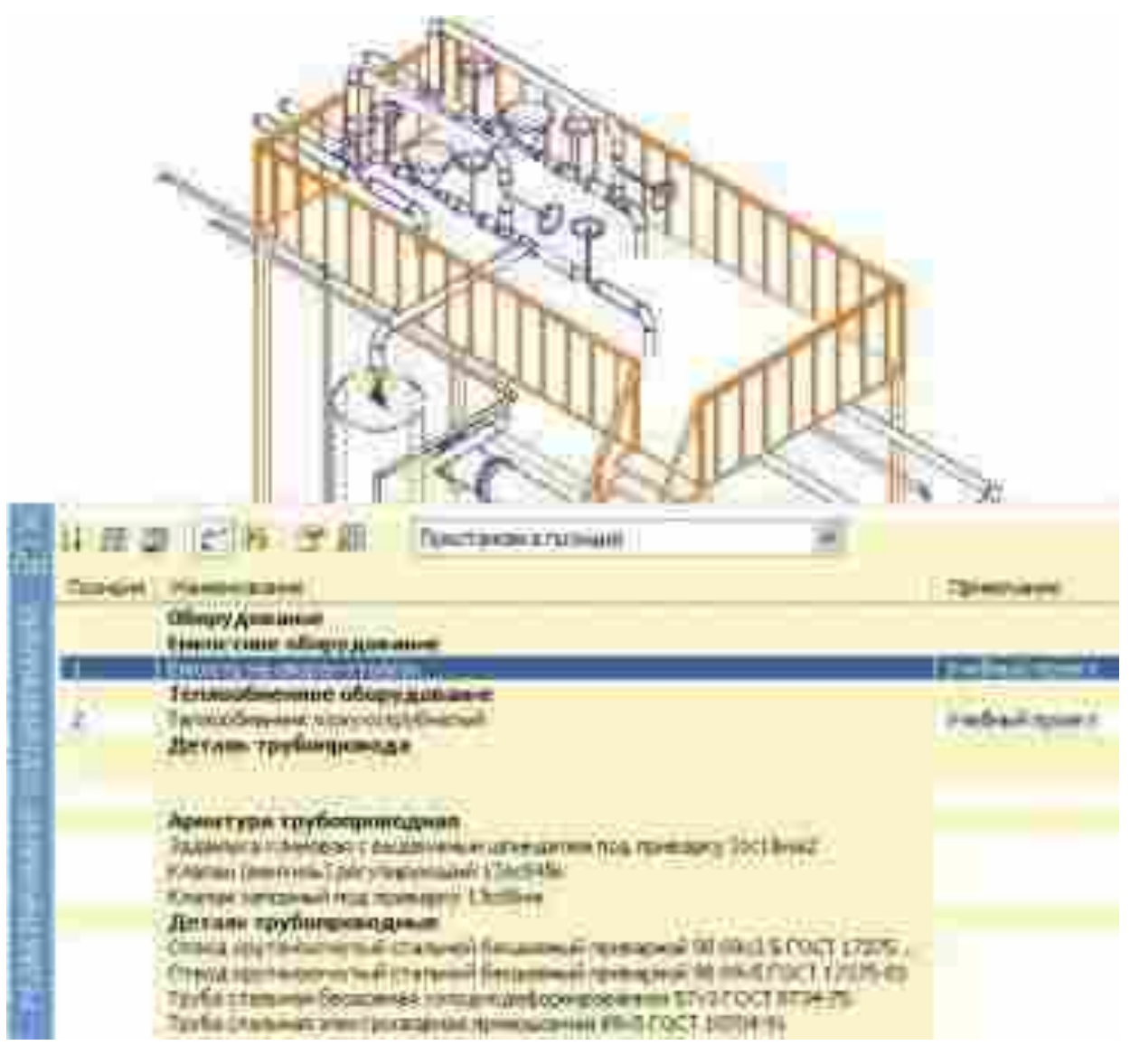

*Рис. 11*

Будучи системой, разработанной для российских проектировщиков и при их активном участии, комплекс Model Studio CS Трубопроводы позволяет формировать спецификации (рис. 12), экспликации и ведомости нажатием одной кнопки и в наиболее востребованных форматах, уже перечисленных нами ранее (MS Word, MS Excel, RTF), а также с сохранением непосредственно на чертеже в AutoCAD. Кроме того, пользователь может самостоятельно добавлять формы табличных документов, а значит, адаптировать (с рамками, штампами, эмблемами и т.п.) имеющиеся формы под стандарт своей проектной организации или создавать собственные формы (рис. 13).

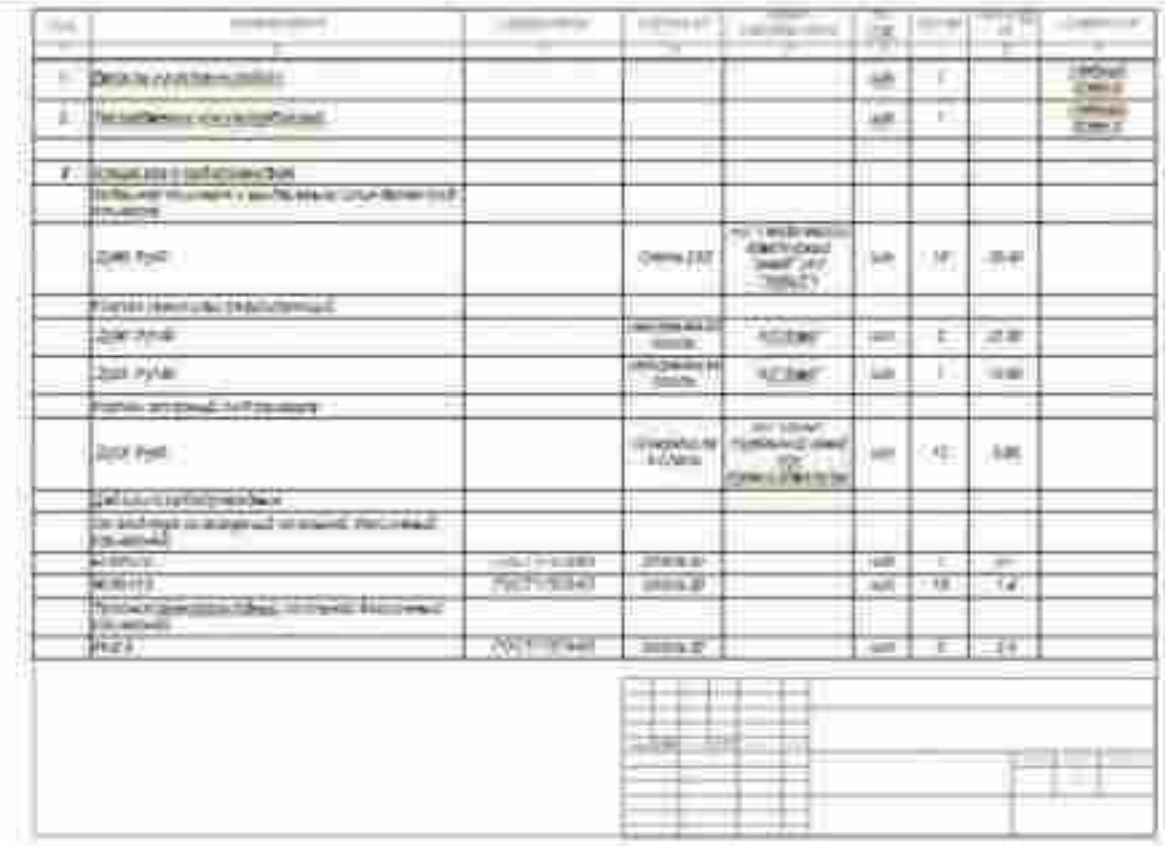

#### *Рис. 12. Пример формы заказной спецификации*

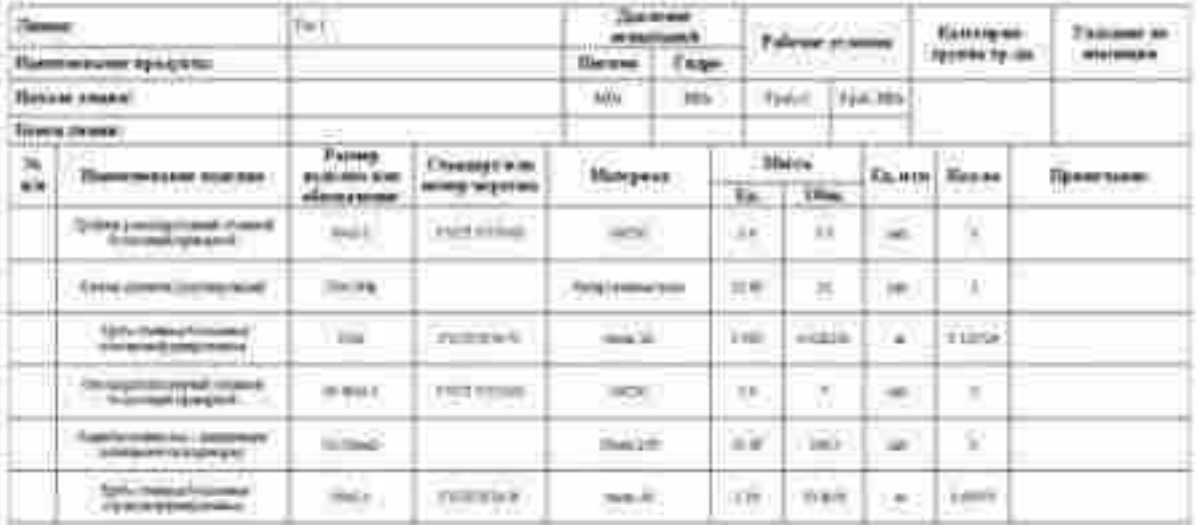

#### *Рис. 13. Пример пользовательской ведомости трубопроводов*

В разработке системы заняты мощные программистские силы с опытом работы и в России, и в европейских компаниях; постановщиками задач являются специалисты, которые более 10 лет внедряли аналогичные решения, и проектировщики с опытом работы в системах САПР различного уровня. Авторский коллектив постарался объединить в Model Studio CS Трубопроводы знание инженерных традиций и приемов работы нашей страны, отечественные нормативы и стандарты с зарубежным опытом построения программных комплексов. Результатом стал функциональный и при этом достаточно легкий в освоении и использовании программный продукт.

И еще: система готова к работе сразу после установки, чем выгодно отличается в своей области от других решений, которые требуют изнурительной настройки, достаточно долгого обучения и существенных финансовых затрат.